# **Магістратура Дисципліна "Інформаційні технології"**

Лекція 6 Тема: Редактори текстів

#### План

1. Принципи побудови систем підготовки текстів

2. Функції та класифікація систем підготовки текстів

3. Введення і редагування текстів

4. Форматування та друкування тексту

5. Вікна і макропослідовності

6. Текстовий редактор WORD для WINDOWS

## **1. Принципи побудови систем підготовки текстів**

Під текстом тут розуміють будь-яку інформацію, зображену символ клавіатури комп'ютера. Текстом може бути, наприклад, правила проведення змагань, стаття, шкільний розклад, звіт, наказ, інформативний лист, класний журнал, рекламний лист та інші документи.

Для роботи з текстовою інформацією дуже ефективними є спеціальні програми — системи підготовки текстів, так звані текстові процесори або текстові редактори. На відміну від друкарської машинки, текстові процесори дають змогу за більш короткий час і більш якісно підготувати будь-який документ.

На сьогодні існують сотні різноманітних текстових процесорів і їх кількість продовжує зростати.

Функціональні можливості різних систем підготовки текстів істотно відрізняються одна від одної. Водночас значна їх кількість має й багато спільних властивостей.

До загальних функцій, що можуть бути реалізовані текстовими процесорами, можна віднести такі:

1. Введення тексту в комп'ютер.

2. Редагування тексту (заміна, вставка, видалення та ін.).

3. Пошук необхідної інформації у тексті.

4. Форматування тексту (встановлення лівої межі тексту, вирівнювання правого краю, встановлення позиції відступу першого рядка абзацу та ін.

5. Перенесення і копіювання фрагментів тексту.

6. Виділення частин тексту певним шрифтом.

7. Розбиття тексту на сторінки з певною кількістю рядків та інтервалів я рядками.

8. Робота з декількома документами одночасно.

9. Друкування тексту з заданою щільністю, якістю та ін.

10. Збереження тексту на магнітних дисках.

### **2. Функції та класифікація систем підготовки текстів**

Текстові процесори можуть класифікуватися за багатьма ознаками. , основних з них треба віднести такі:

• кількість алфавітів, які можна використовувати;

• форма представлення тексту;

• спосіб використання;

• призначення.

**На мал. наведена** класифікація текстових процесорів.

**За** кількістю алфавітів, що використовують одночасно, розрізняють одно- та багатоалфавітні системи.

Одноалфавітні системи допускають одночасну роботу з текстом тільки однією мовою (наприклад, українською, російською та ін.). Найчастіше їх використовують в операційних системах та їх оболонках.

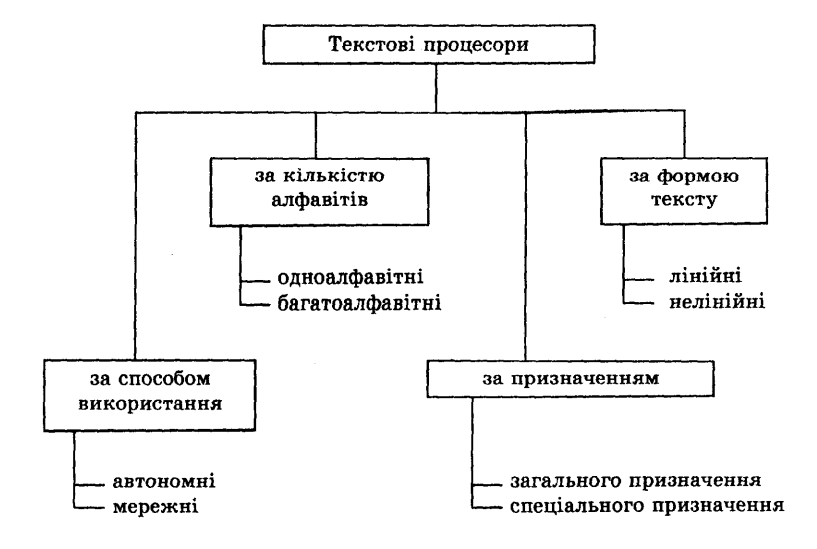

У багатоалфавітних системах робота може одночасно вестись різними мовами. Підкреслимо, однак, що робота з ієрогліфічними текстами (китайським, японським), а також з текстами деякими іншими мовами (наприклад, арабською, яка допускає введення символів справа наліво) досить важка.

За формою представлення тексту системи поділяють на лінійні та нелінійні.

В лінійних системах подається тільки "чистий" текст, тобто текст, що зображується символами використовуваних алфавітів і синтаксичними знаками. Такі системи не допускають індексів, показників степеня, математичних формул тощо.

Лінійні процесори особливо інтенсивно використовують у діловодстві, журналістиці і в деяких інших сферах.

У нелінійних системах крім алфавіту, синтаксичних знаків і символів псевдографіки використовують ще ШИРОКИЙ набір спеціальних знаків, а саме: знаки інтеграла, кореня квадратного, символи для побудови малюнків тощо. Нелінійні системи допускають запис "багатоповерхових" математичних виразів, індексів, складних малюнків та ін. Ці системи використовують в основному для роботи з науковим текстом.

За способом використання системи можна розділити на автономні та мережні.

Автономні системи використовує кожний користувач окремо для розв'язування своїх специфічних задач. Текстова інформація в таких системах є індивідуальною.

Мережні системи використовують підприємства, установи, контори, фірми. Текстова інформація може передаватися по локальній мережі, тобто вона доступна багатьом користувачам. Право внесення змін у той чи інший документ може здійснюватися за спеціальними паролями, присвоєними користувачам. Ці системи скорочують паперовий документообіг. За оцінками деяких спеціалістів такі системи у майбутньому можуть привести до безпаперової технології.

За призначенням системи підготовки текстів доцільно розділити на системи загального та спеціального призначення.

Системи загального призначення орієнтовані на широке коло користувачів. Вони прості у роботі і не потребують спеціальних знань. Ці системи часто використовують у повсякденній діяльності службовців установ, вчителів, аспірантів та ін. У більшості випадків системи загального призначення це автономні системи з лінійною формою подання тексту.

До систем спеціального призначення перш за все треба віднести системи, орієнтовані на роботу з науковим текстом, а також видавничі системи. Робота з такими системами потребує спеціальної підготовки. Вони мають великий набір символів різних алфавітів, шрифтів і спеціальних знаків, що дозволяють зображувати різноманітну інформацію. Деякі з цих систем здійснюють перевірку і коригування орфографічних помилок шляхом зіставлення кожного слова тексту із словником. В разі виявлення розходження неправильно написані слова можуть змінюватися. Окремі системи мають словники, що містять більше ніж 100 тис. слів.

Підкреслимо особливо, що будь-який з перерахованих вище класів текстових процесорів має багато переваг порівняно з традиційними засобами підготовки текстів. Всі вони надають різноманітні можливості для роботи з документацією, а деякі — навіть інтелектуальні послуги.

Так з'являється можливість багаторазової правки окремих частин без передруковування всього тексту. Можна у старий документ внести певні зміни і

одержати новий за порівняно короткий проміжок часу.

Останнім часом з'явився новий напрямок розвитку текстових процесорів, пов'язаний з обробкою структурних текстів (гіпертекстів). У гіпертексті будь-який його фрагмент може мати більш глибоке і детальне описання на наступних рівнях. Іншими словами, предмет чи явище розкриваються "вшир і вглиб", а користувач може легко "блукати" по різних його гілках і розгалуженнях.

#### *Контрольні запитання*

*1. Які основні властивості мають текстові процесори?*

*2. За якими основними ознаками класифікуються текстові процесори?*

*3. Де використовують текстові процесори загального призначення?*

*4. З якою метою використовують символи псевдографіки у текстових процесорах?*

*5. Як класифікують текстові процесори за формою представлення тексту?*

*6. Чим відрізняються текстові процесори мережі від автономних?*

#### **3. Введення і редагування текстів**

Введення тексту — це процес його набирання на клавіатурі комп'ютера. При цьому текст заноситься у відеопам'ять і відображується на екрані монітора. Курсор вказує позицію на екрані, в яку буде відображатися символ, що вводиться.

Курсор можна переміщувати праворуч, ліворуч, вгору та вниз за допомогою клавіш переміщення курсора.

Для введення тексту необхідно встановити курсор у відповідну позицію екрана, вибрати необхідний регістр і алфавіт та перейти до натискання відповідних клавіш. Введення будь-якого рядка закінчується натисканням клавіші Enter (або Return). При цьому курсор автоматично переміщується на новий рядок.

У будь-якому текстовому процесорі є спеціальні лічильники, які визначають номер рядка і номер колонки поточного положення курсора. Покази цих лічильників виводяться на екран монітора.

Курсор можна переміщувати по тексту також за допомогою таких клавіш: PgUp, PgDn, Home, End та ін.

Крім того, у багатьох текстових редакторах можливий перехід до рядка з заданим номером.

Введення тексту здійснюється у двох режимах: вставки і в заміни.

В режимі вставки символи рядка, що знаходяться праворуч від курсора, зсуваються праворуч і новий текст вставляється між символами, не витираючи їх.

В режимі заміни нові символи вводяться замість старих, замінюючи їх.

Перемикання з режиму вставки у режим заміни та навпаки здійснюється за допомогою клавіші Insert(Ins).

Розглянемо тепер найпростіші операції з редагування тексту. Під редагуванням розуміють виправлення помилок, що виникли при введенні тексту, внесення змін до введеного тексту, у тому числі видалення і переміщення окремих його частин та ряд інших операцій.

Найпростіші операції з редагування виконують за допомогою клавіш Del та Backspace.

У будь-якому текстовому редакторі реалізовані також такі можливості:

• розбиття рядка на два рядки;

• з'єднання двох рядків в один;

• видалення рядка;

• вставка порожнього рядка.

Майже в усіх текстових процесорах реалізовано можливість роботи з частинами (фрагментами) тексту, які попередньо певним чином виділяються. Основними операціями над частинами тексту є:

• видалення частини (фрагмента) тексту;

• переміщення фрагмента з тексту в спеціальний буфер (кишеню);

• переміщення фрагмента тексту в інше місце документа;

• зміна шрифту фрагмента тексту.

Редагування у багатьох текстових процесорах включає також КОНТЕКСТНИЙ пошук і заміну. Контекстний пошук — це автоматичний пошук у

документі заданого слова або заданої фрази. Після завершення пошуку курсор встановлюється у рядок, що містить задане слово (або фразу).

Контекстна заміна — це заміна в документі вказаного слова (фрази) на нове задане слово (фразу). При цьому, звичайно, можна автоматично замінювати в документі всі входження вказаних слів (фраз) від початку й до кінця тексту та вибірково, на розсуд користувача.

#### *Контрольні запитання*

- *1. Поясніть, як здійснюється введення тексту в комп'ютер?*
- *2. Якими способами можна переміщувати курсор по тексту?*
- *3. Які операції є найпростішими з редагування тексту?*
- *4. Поясніть у чому суть контекстного пошуку і заміни?*
- *5. Чим відрізняється режим вставки від режиму заміни.*

#### **4. Форматування та друкування тексту**

В багатьох текстових процесорах реалізована функція форматування. При цьому форматувати можна як окремі абзаци, так і весь текст. Форматування, як правило, містить:

- установлення лівої межі абзацу (тексту);
- установлення правої межі абзацу (тексту);
- зсув початку першого рядка абзацу відносно його лівої межі;
- розбиття тексту на сторінки та ін.

Форматування також включає розмічування та виділення окремих елементів тексту, наприклад:

• зміну шрифту окремих слів, рядків, абзаців;

• підкреслювання, розрядка слів, посилення яскравості (жирності). Текст документа можна розбивати на сторінки. При цьому перед розбиванням тексту задаються параметри сторінок. Ці параметри можуть містити:

• установку міжрядкового проміжку в інтервалах;

• установку довжини сторінки в інтервалах;

• установку номера першої сторінки документа.

В ряді текстових процесорів вгорі кожної сторінки крім її номера може

розміщуватися рядок з постійною інформацією, наприклад, з найменуванням документа. Рядок з такою інформацією часто називають "колонтитул".

Майже в усіх текстових процесорах реалізовано функцію друкування документів. При цьому в багатьох з них можна керувати режимами друкування. Управління режимами друкування звичайно містить:

• установлення якості друкування. Якість друкування залежить від того, чи друкується текст за допомогою шрифту, вбудованого в принтер, чи він Друкується у графічному режимі. У графічному режимі кожен рядок друкується за два або більше проходів друкувальної головки. Чим більше проходів головки у кожному рядку, тим вища якість друку;

- установлення міжрядкового проміжку в інтервалах;
- установлення лівого поля;

• установлення горизонтальної щільності друкування. Як правило, текст друкується зі щільністю 10 символів на дюйм (при цьому на стандартному аркуші паперу формату А4 вміщується 80 символів). У деяких текстових процесорах допускається встановлення ширини позиції для так званих вузьких символів (наприклад, знака оклику), які займають на папері місця менше, ніж стандартні символи. Крім того, часто документ можна друкувати зі щільністю 16,6 символа на дюйм (у цьому випадку на стандартному аркуші паперу А4 розміщується 132 символи).

#### **5. Вікна і макропослідовності**

Багато текстових процесорів дають змогу установлювати на екрані декілька дисплейних вікон. У кожному вікні можуть зберігатися окремі частини одного й того самого документа або різних документів.

Вікно, у якому знаходиться курсор, називають робочим або поточним. Робочим може бути будь-яке вікно. Редагувати можна тільки той текст, який знаходиться у робочому вікні.

Як правило, для всіх вікон виділяється загальна частина пам'яті, яку називають буфером, або кишенею. У цей буфер можна помістити виділену частину тексту з будь-якого вікна і потім вставити його у потрібне місце іншого вікна.

Можна також тексти, розміщені в різних вікнах, об'єднати в єдиний текст і розмістити його у новому вікні.

Будь-який текстовий процесор дозволяє набраний текст зберігати на дискеті. Запис тексту на дискету здійснюється, як правило, з робочого вікна. Текст на дискеті зберігається у вигляді файла з присвоєним йому іменем. Ім'я файла вказується безпосередньо перед першим записом тексту. Після внесення змін до тексту він може бути записаний на дискету під новим або тим самим іменем.

Згідно з іменем файла завантажується відповідний текст з дискети у

робоче вікно.

Текстові процесори мають також засоби очищення поточного вікна і знищення файлів з дискет.

Більшість текстових процесорів допускають створення й редагування макропослідовностей. Макропослідовність — це типова конструкція мови програмування або будь-яка часто вживана фраза, що використовується при роботі з текстом. Наприклад, макропослідовністю може бути фраза "Київ — столиця України".

Макропослідовність спеціальними командами закріплюється за певною клавішею і потім для її виклику на екран монітора досить натиснути тільки цю клавішу.

Текстові процесори допускають, як правило, не одну, а декілька макропослідовностей. При цьому всі макропослідовності діють тільки на поточному сеансі роботи з текстовим процесором. При його перезавантаженні макропослідовності необхідно створювати повторно.

Однак якщо одні й ті самі макропослідовності використовуються не один раз, а багаторазово, то можливе збереження цих макропослідовностей у спеціальних файлах. В цьому випадку користуватися даними макропослідов-ностями можна

зразу ж після завантаження текстового процесора.

#### **6. Текстовий редактор WORD для WINDOWS**

Текстовий редактор Word є одним з найпоширеніших текстових редакторів. Це обумовлюється в першу чергу його численними перевагами, до яких у Першу чергу належать широкі функціональні можливості. Важко знайти таку задачу при роботі з текстами, яку не можна було б розв'язати засобами Word.

Текстовий редактор Word для Windows (далі просто Word) входить до групи програм Microsoft Office. Крім текстового редактора, ця група включає електронну таблицю Excel і систему управління базою даних Access, тобто основні програми, які можуть використовуватися для формування документообігу в установах. Широкому використанню Word сприяють також вбудовані в нього засоби перетворення файлів, створених іншими текстовими редакторами, в файли формату Word і навпаки.

Існує декілька версій Word для Windows, кожна наступна версія сумісна, як правило, з попередніми версіями і має додаткові можливості. Подальший

виклад буде грунтуватися на русифікованій версії 7.0. + Для встановлення Word в Windows-95 слід виконати команду **Пуск/Настройка/Панель управлення.** Потім на панелі управління слід вибрати елемент **Установка й удаление программ,** поставити першу дискету або компакт-диск в накопичувач і натиснути кнопку **Установить.** В процесі встановлення на екрані появляються інструкції (варіант встановлення, змінити дискету і т.д.), які слід виконувати. Варіанти встановлення відрізняються додатковими можливостями, а значить, і програмами, які ці можливості реалізують.

Для запуску Word слід виконати команду **Пуск /Программа/ Microsoft Word** Windows-95, після чого на екрані появляється вікно редактора.

#### *Контрольні запитання*

*1. Які програми входять до складу пакета Microsoft Office?*

*2. Як здійснюється запуск програми Word?*

#### **Вікно редактора Word**

Вікно редактора Word має декілька стандартних елементів. Одні з них постійно присутні на екрані, інші можна викликати за бажанням користувача. Розглянемо призначення цих елементів.

**Рядок заголовка.** Верхній рядок екрана є рядком заголовка, стандартного для Windows. В ньому виведено ім'я програми (в даному випадку Microsoft Word). Крім цього, в рядку заголовка є чотири кнопки: одна з лівого краю і три — з правого. Ліва кнопка — це кнопка виклику управляючого меню. Управляюче меню є типовим для будь-якого вікна Windows. Перша з правих кнопок згортає вікно до піктограми, друга — відновлює нормальний розмір вікна, третя — закриває вікно.

**Рядок меню.** Під рядком заголовка у вікні розміщується рядок меню, який містить такі пункти:

**Файл** — робота з файлами документів;

**Правка —** редагування документів;

**Вид** — перегляд документів;

**Вставка** — вставка в документ малюнків, діаграм, поточної дати і часу, формул та інших об'єктів;

**Формат** — форматування документів (встановлення шрифтів, параметрів абзацу);

**Сервис** — сервісні функції (перевірка орфографії, встановлення параметрів настроювання Word);

**Таблица —** робота з таблицями;

**Окно** — робота з вікнами документів;

? — довідкова інформація про Word.

Кожний пункт меню має відповідне підменю. Для відкриття меню слід натиснути клавішу [Alt] або [F10]. Після цього один з пунктів меню виділиться інверсним кольором. Для виділення потрібного пункту меню слід користуватись клавішами горизонтального переміщення курсора. Для відкриття виділеного пункту меню слід натиснути клавішу [Enter]. Відкрити меню зручніше за допомогою миші, встановивши курсор на потрібному пункті меню і натиснувши ліву кнопку.

В підменю потрібний пункт може бути вибрано або за допомогою миші (встановити курсор миші на потрібний пункт і натиснути ліву кнопку), або за допомогою клавіатури (клавішами вертикального переміщення курсора вибрати потрібний пункт і натиснути клавішу [Enter]).

В назві пунктів меню і підменю є підкреслена літера. Це дає можливість одразу вибрати пункт меню або підменю, натиснувши комбінацію клавіш [Alt підкреслена літера меню — підкреслена літера підменю].

Деякі пункти підменю праворуч від назви пункту містять у собі позначення комбінації клавіш, за допомогою яких можна вибрати відповідний пункт підменю.

При виборі пункту підменю в нижньому рядку екрана роз'яснюється його призначення.

Слід зазначити, що назви деяких пунктів підменю мають сірий колір. Це означає, що такі пункти в даний момент недоступні (наприклад, не можна редагувати таблицю, якщо вона не існує).

В Word існує ще один спосіб виклику команд. Клацання правою кнопкою миші на виділеному тексті, слові призводить до виведення на екран контекстного меню. Це меню містить команди, які можна застосувати до виділеного об'єкту.

Користувач має змогу відмітити останню введену команду, виконавши команду **Правка/Отменить.**

**Панелі інструментів.** Під рядком меню розміщуються звичайно панелі інструментів. Панелі інструментів — це рядок кнопок, при натискуванні на які виконується певна дія. Для натискування кнопки слід клацнути митою по кнопці. При фіксації курсора миші на кнопці під нею з'являється її назва, а в рядку стану коротка довідка про призначення кнопки. Ряд кнопок дублюють відповідні команди меню. Однак користуватись кнопками панелі значно швидше і зручніше. Word забезпечує користувача декількома панелями інструментів.

Для вибору потрібної панелі слід скористатися командою **Вид/Панели инструментов.** При цьому на екрані з'явиться вікно діалогу **Панели инструментов,** у списку якого можна вибрати необхідні панелі. По замовчуванню Word виводить на екран панелі інструментів **Стандартная і Форматирование.** Деякі панелі

інструментів виводяться на екран автоматично при виконанні певних дій (так, наприклад, панель інструментів **Рисование** виводиться при побудові малюнків). Виведені на екран панелі можна перемістити типовим для середовища Windows-95 способом.

**Вікно діалогу.** Для виконання деяких команд потрібно вводити допоміжну інформацію. Так, для виконання команди **Файл/Открнть** необхідно вказати і дисковод, каталог та ім'я файла. Для введення такої інформації використовуються вікна діалогу.

Вікно діалогу містить ряд елементів: кнопки, списки, прапорці, перемикачі, рядки введення. Ці елементи розміщуються за тематичними групами, які називають полями. Групи мають заголовки, що закінчуються двокрапкою.

Перехід від групи до групи здійснюється або за допомогою миші, або при. натискуванні клавіші [ТАВ]. Ім'я групи можна також виділити, натиснувши. комбінацію клавіш [Alt — підкреслена літера в імені поля]. Переміщення всередині групи здійснюють за допомогою клавіш переміщення курсора.

В разі введення допоміжної інформації у вікно діалогу здійснюється встановлення прапорців і перемикачів, вибір елементів із списка, введення і редагування тексту в полях введення.

Прапорці являють собою невеличкі квадрати, в яких в разі їх ввімкнення з'являється галочка. Прапорці встановлюються незалежно один від одного.

Перемикачі (зображуються у вигляді кола) використовують тоді, коли необхідно вибрати одну з декількох опцій. Вибраний перемикач відрізняється від інших темною крапкою всередині кола.

В рядки введення вводиться текстова інформація. Наприклад, при відкритті якого-небудь файла необхідно вказати його ім'я. Останнє можна вибрати із

Списки використовують для вибору одного з декількох варіантів (наприклад, вибір шрифта). Поки маркер знаходиться всередині цього списка, його можна гортати за допомогою клавіш переміщення курсора. Елемент списка виділяється натискуванням лівої кнопки миші (клавіші [Enter]). Особливою формою списка є однорядкові списки, в яких показано тільки перший елемент. Такі списки мають

праворуч стрілку, направлену вниз. Для розкриття такого списка слід встановити курсор миші на стрілку і натиснути ліву клавішу миші (натиснути комбінацію клавіш [Alt — стрілка керування курсором]. Після розкриття списка і вибору елемента список знову закривається. Деякі однорядкові списки, елементом яких є число, мають справа дві стрілки, направлені вгору та вниз. При клацанні мишею на стрілці, направленій вниз, значення елемента зменшується, а по стрілці, направленій вгору, — збільшується.

В правій частині або внизу вікна розміщені кнопки управління діалогом. Кнопка **ОК** (клавіша [Enter]) закінчує діалог з підтвердженням усіх змін, після цього Word виконує команду.

Кнопка **ОТМЕНА** (клавіша [Esc]) анулює всі зміни; діалог закінчується, але відповідна команда не виконується.

Крім кнопки **ОК і ОТМЕНА** в цьому вікні залежно від призначення конкретного вікна можуть бути й інші кнопки управління діалогом.

Багато вікон діалогу мають таку кількість полів, що їх не можна вивести одночасно. В цьому випадку діалог організовується за сторінками-вкладинками. Кожна вкладинка має у верхній частині вікна ім'я. Для відкриття вкладинки слід встановити курсор миші на імені і натиснути ліву кнопку миші.